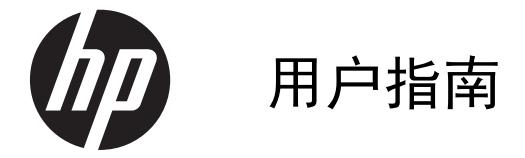

© 2013,2014 Hewlett-Packard Development Company, L.P.

HP 产品和服务的唯一保证在该产品或服务 附带的明示保修声明中列出。此处任何信息 均不构成额外的保修条款。对于本文件所含 任何技术、编辑错误或遗漏,HP 不承担任何 责任。

本文档包含的所有权信息受版权法保护。事 先未经 Hewlett-Packard Company 书面许 可,不得复印、复制本文档的任何部分或将 其翻译成其他语言。

第 2 版: 2014 年 6 月

文档部件号: 738361-AA2

#### 关于此手册

本指南提供有关显示器功能特性、设置方式和技术规格的信息。

- 1 个 音片! 以这种方式出现的文字表示如果不按照指示操作,可能会造成人身伤害或带来生命危险。
- 注意: 以这种方式出现的文字表示如果不按照指示操作,可能会损坏设备或丢失信息。
- 学 注: 以这种方式出现的文字提供重要的补充信息。

# 目录

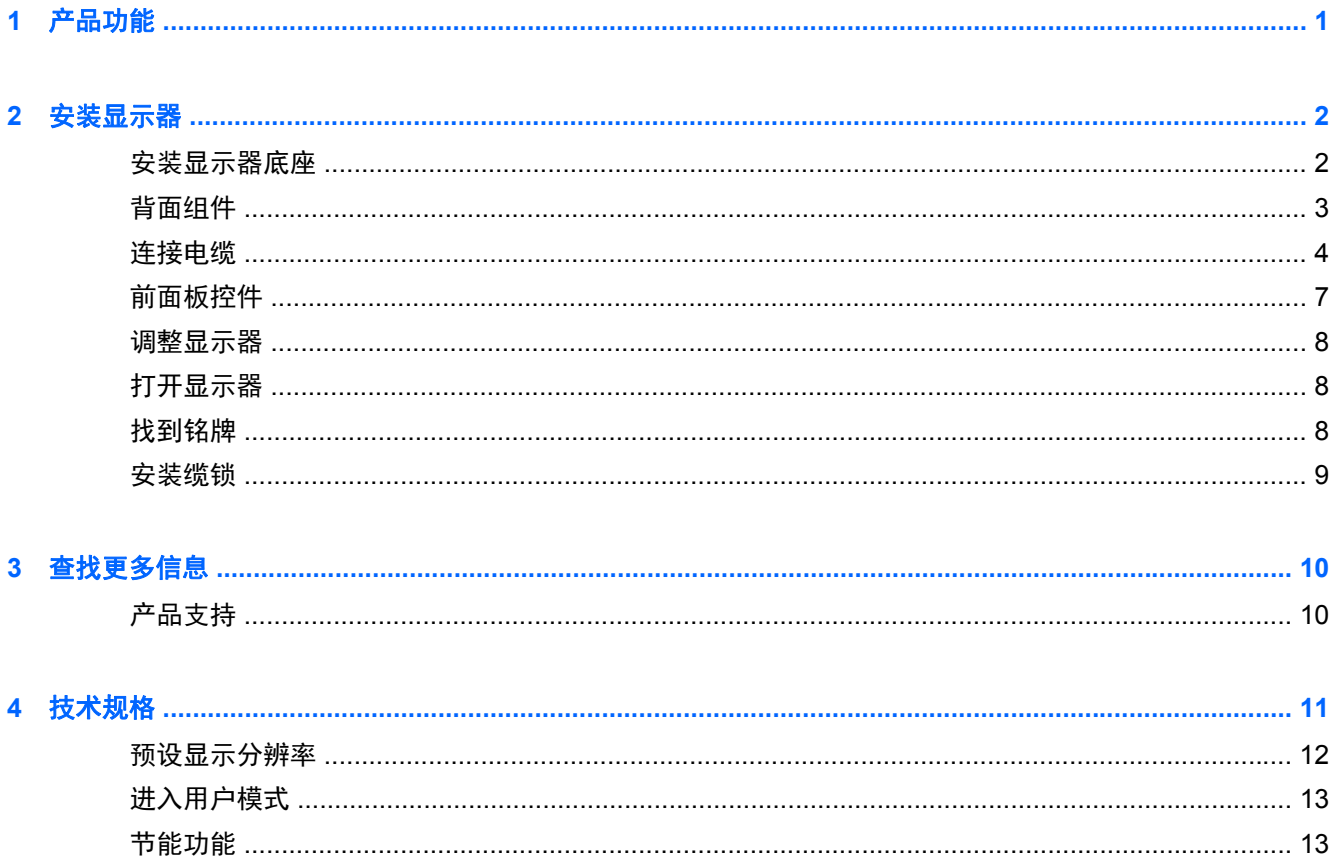

## <span id="page-6-0"></span>**1** 产品功能

显示器有一个有源矩阵超薄晶体管 (TFT) 面板。 显示器的特性包括:

- 对角线长为 49.41 厘米 (19.5 英寸), 在分辨率为 1600 x 900 的情况下具有最大可视面积, 并且对于较低分辨率提供全屏支持; 包括自定义缩放功能, 最大化图像尺寸,同时保持原件长宽 比
- 对角线长为 58.42 厘米(23 英寸),在分辨率为 1920 x 1080 的情况下具有最大可视面积,并 且对于较低分辨率提供全屏支持;包含自定义缩放比例功能,可在保持原始高宽比的情况下将图像 放至最大
- 非眩目 LCD 面板, LED 背光消耗能量较少
- 宽视角,无论站、坐或来回走动均能够观看
- 倾斜功能
- 活动底座,便于显示器面板灵活安装
- 视频信号输入通过提供的 VGA 信号电缆支持 VGA 模拟信号
- 支持 DVI 数字输入的视频信号输入端口,附带 DVI-D 信号电缆
- 支持另外选购的 HP 条形音箱、HP Quick Release 和 HP USB 显卡适配器 (需单独购买)
- 即插即用功能(需要操作系统支持)
- 隐私过滤器插槽(某些型号)用于插入过滤器(需单独购买),以防止他人从旁偷窥屏幕上的信息
- 显示器背部有安全插槽装置,用于可选的电缆锁
- 具有理线功能,用于布置电缆和电线
- 为简单的安装和屏幕优化提供几种语言的屏幕显示 (OSD) 调节
- HP Display Assistant, 用于调整显示器设置并启用防盗功能
- 对 DVI 输入提供 HDCP 复制保护
- 软件和文档光盘,含有显示器驱动程序和产品文档
- 节能功能符合降低功耗的要求
- 该显示器随附光盘内的 *HP LCD* 显示器参考指南附有这些产品的安全准则、认证和管制通告

# <span id="page-7-0"></span>安装显示器

要安装显示器,应确保显示器、电脑系统以及其它连接设备已断电,然后再按照下面的说明进行操作。

### 安装显示器底座

注意: 屏幕易碎。避免触碰屏幕或使其受到挤压;否则有可能损坏屏幕。

- . 从包装盒中取出显示器,将其面朝下放在平面上。
- . 将底座插入到显示器头背面的凹槽,直至其卡入到位。

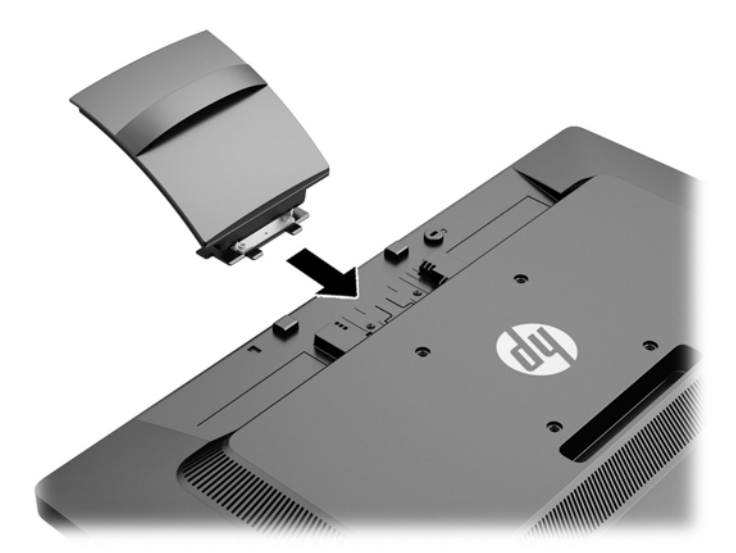

. 将底座推入支架,直至咔嗒一声锁定入位。

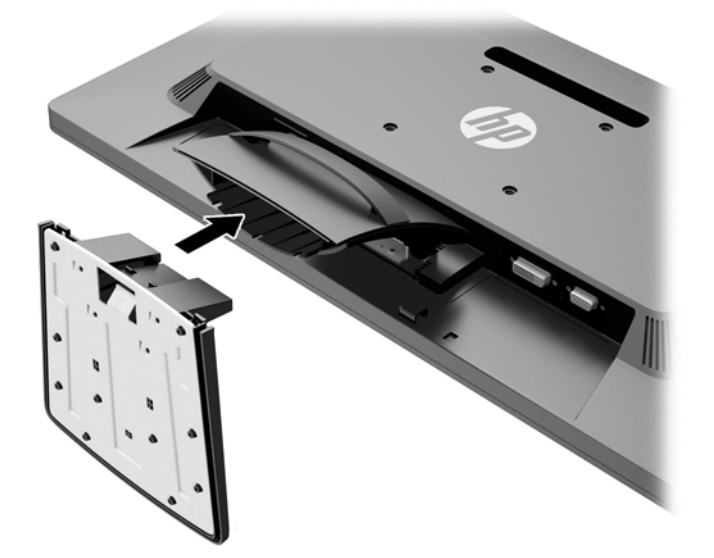

<span id="page-8-0"></span>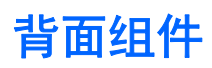

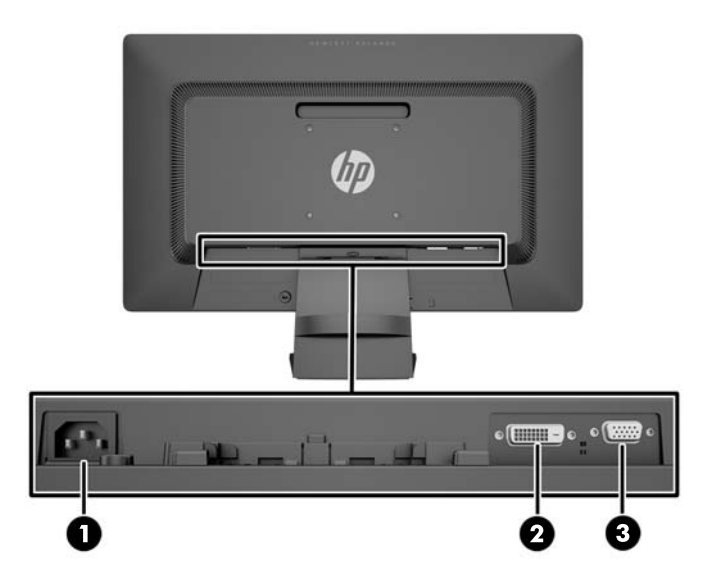

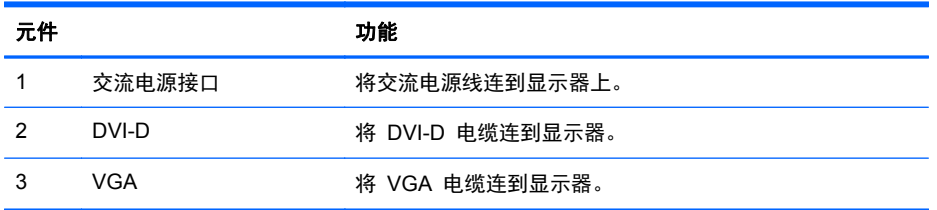

<span id="page-9-0"></span>连接电缆

- **1**. 将显示器放在便于连接且通风良好的位置上,而且要靠近电脑。
- **2**. 在电缆管理固定夹的两侧向后拉,从支架上拆除。

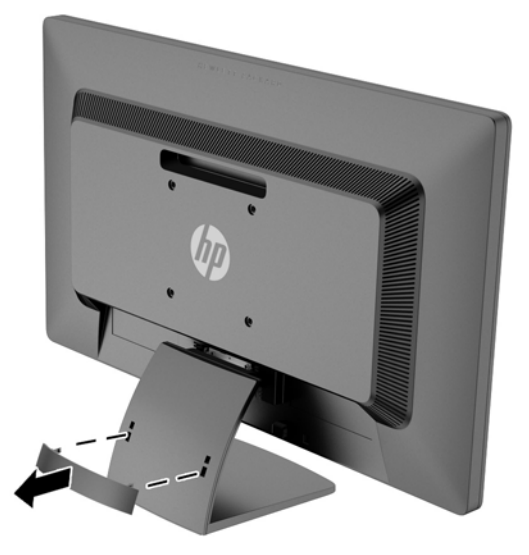

- **3**. 连接 VGA 信号线或者 DVI-D 信号线。
	- $\frac{dy}{dx}$ 注: 显示器能够支持模拟或数字输入。视频模式是由所使用的视频电缆决定的。显示器将会自动 地测定哪个输入上存在有效的视频信号。您可以按前面板上的 +/source (+/源)按钮来选择输入, 也可以按 Menu (菜单)按钮, 使用屏幕显示 (OSD) 功能来选择。
		- 如果要传输模拟信号,请使用所提供的 VGA 信号电缆。将 VGA 信号电缆连到显示器背部 的 VGA 接口上,将另一端连到电脑的 VGA 接口上。

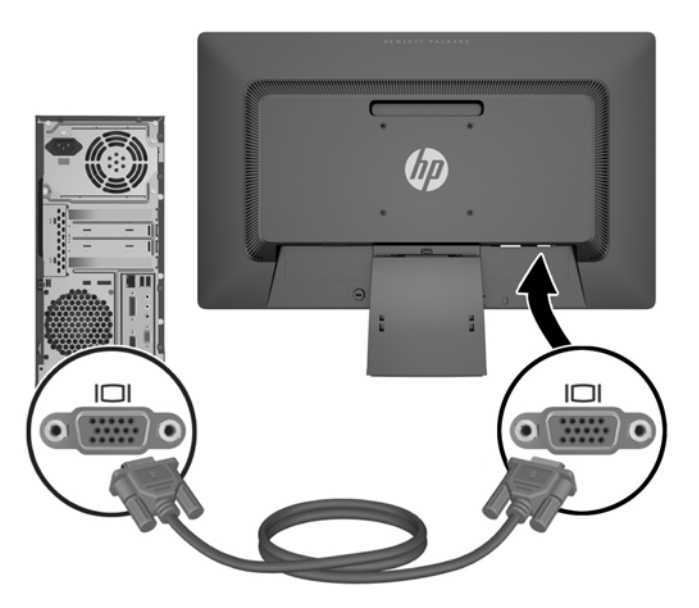

如果要传输 DVI 数字信号,请使用所提供的 DVI-D 信号电缆。将 DVI-D 信号电缆连到显 示器背面的 DVI 接口上, 将另一端连到电脑的 DVI 接口上。

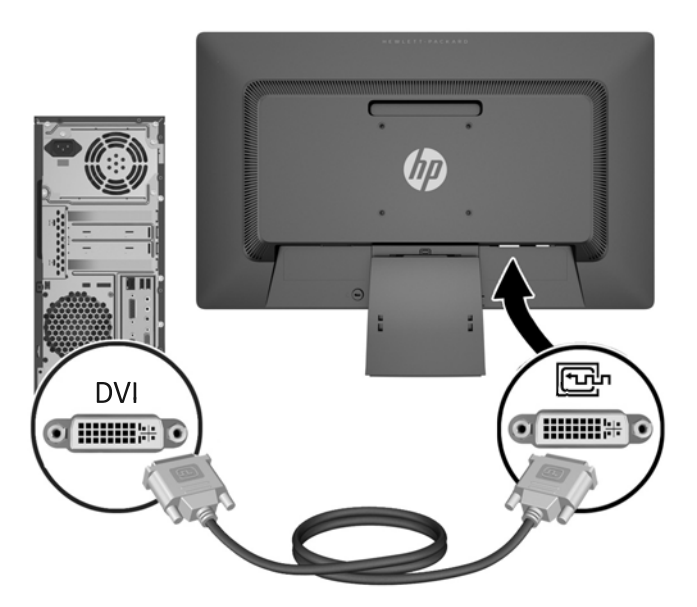

**4**. 将电源线的一端连到显示器背面的交流电源接口上,另一端插入墙上的电源插座中。

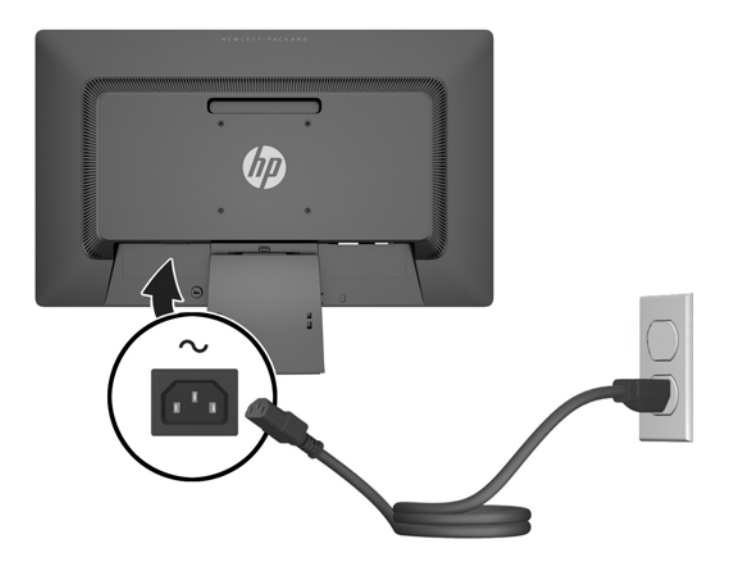

警告! 为减少电击或设备损坏的危险,请注意以下事项:

务必使用电源线的接地插头。接地插头具有重要的安全保护功能。

始终将电源线插入到随手可及的接地电源插座。

如果需要断开本设备的电源,请从电源插座中拔出电源线插头。

为安全起见,不要在电源线或电源电缆上放置任何物品。将它们放置妥当,以免被人无意中踩踏或 将人绊倒。不要拉扯电线或电缆。从电源插座中拔出插头时,请握住插头将其拔出。

. 使用电缆管理固定夹将线缆固定到位。径直将电缆固定夹按入支架,确保固定夹两侧的凸耳卡入支 架上的槽中。

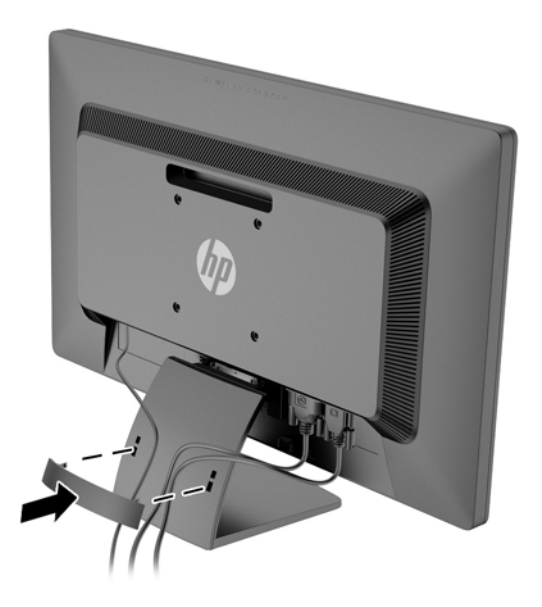

## <span id="page-12-0"></span>前面板控件

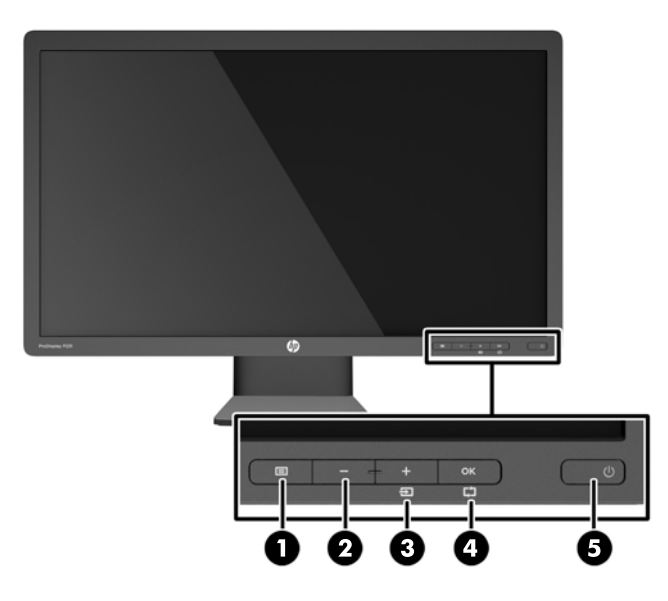

#### 表 **2**-**1** 显示器前面板控件

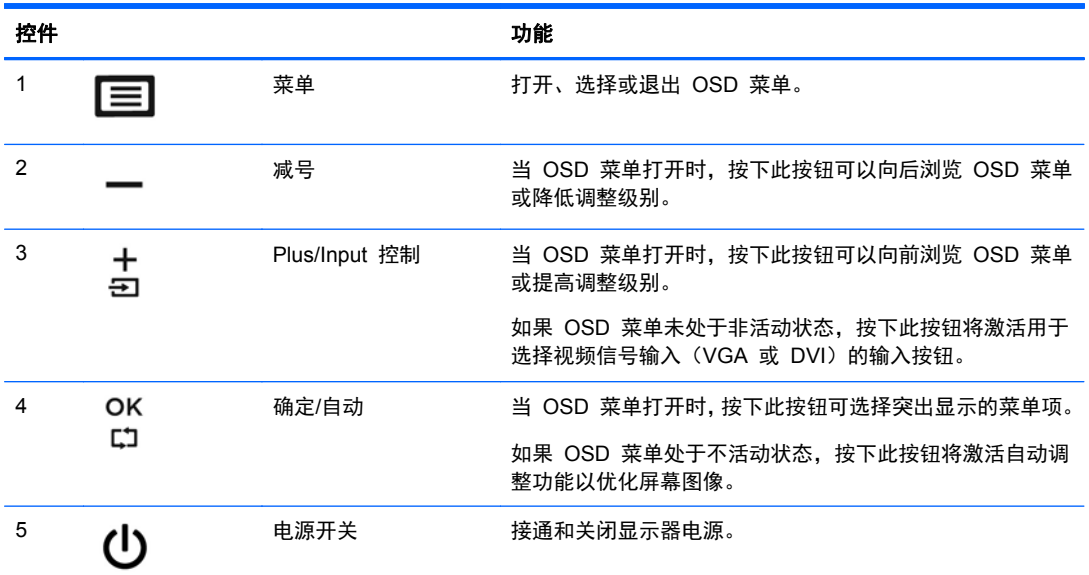

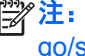

 $\frac{dy}{dx}$ 注: 要查看 OSD 菜单模拟器, 请访问 HP 客户自助维修服务媒体库, 网址为 [http://www.hp.com/](http://www.hp.com/go/sml) [go/sml](http://www.hp.com/go/sml)。

<span id="page-13-0"></span>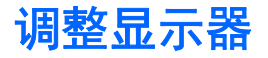

向前或向后倾斜显示器面板,将其置于舒适的视线位置。

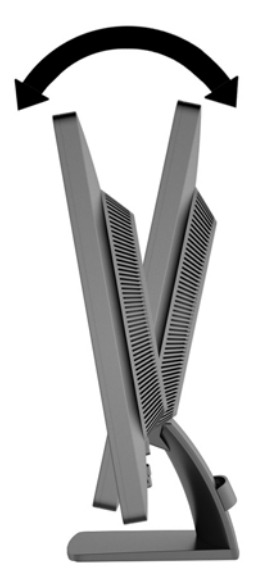

### 打开显示器

- **1**. 按计算机上的电源按钮,将计算机打开。
- **2**. 按显示器前面的电源按钮,将显示器打开。
- 注意: 如果长时间在显示屏上显示静态图像,加热图像损害可能会发生在显示器上。\* 为防止在显示 器屏幕上出现加热图像损害,您需要经常激活屏保程序或长时间不使用显示器时关闭显示器。所有的 LCD 显示屏都可能会出现残留影像。带有"加热图像"的显示器不在 HP 保修范围之内。
	- \* 此处的长时间指的是连续 12 个小时不使用。
- $\frac{dy}{dx}$ 注: 如果按下电源按钮后没有反应,可能是因为启用了"电源按钮锁定"功能。要禁用此功能,请按 住显示器电源按钮 10 秒钟。
- $\frac{dy}{dx}$ 注: 可以在 OSD 菜单中禁用电源指示灯。按显示器前面板上的 Menu (菜单) 按钮, 然后选择 **Management**(管理)> **Bezel Power LED**(外框电源指示灯)> **Off**(关闭)。

打开显示器电源后,显示器状态消息会显示 5 秒钟。该消息显示了哪个输入(DVI 或 VGA)是当前的 活动信号、自动切换源设置的状态(On (打开)或 Off(关闭);出厂默认设置为 On(打开))、 默认源信号(出厂默认设置为 VGA)、当前预设显示分辨率和推荐的预设显示分辨率。

显示器自动扫描活动信号的信号输入、然后使用该输入以进行显示。如果有两个或多个活动输入,则显 示器将显示默认输入源。如果默认源不是活动输入之一,则显示器将按以下顺序显示具有最高优先级的 输入: 先显示 DVI, 然后是 VGA。通过按前面板上的 Menu (菜单)按钮并选择 Input Control (输 入控制) > **Default Input**(默认输入),可以在 OSD 中更改默认源。

### 找到铭牌

显示器的铭牌上注明了备件号、产品号及序列号。与 HP 联系时,需要提供这些编号,以便 HP 了解 您的显示器型号。铭牌位于显示器的显示器头部的背面板上。

<span id="page-14-0"></span>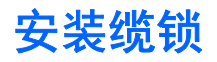

使用从 HP 另外购买的缆锁可将显示器锁定到固定的物体上(需单独购买)。

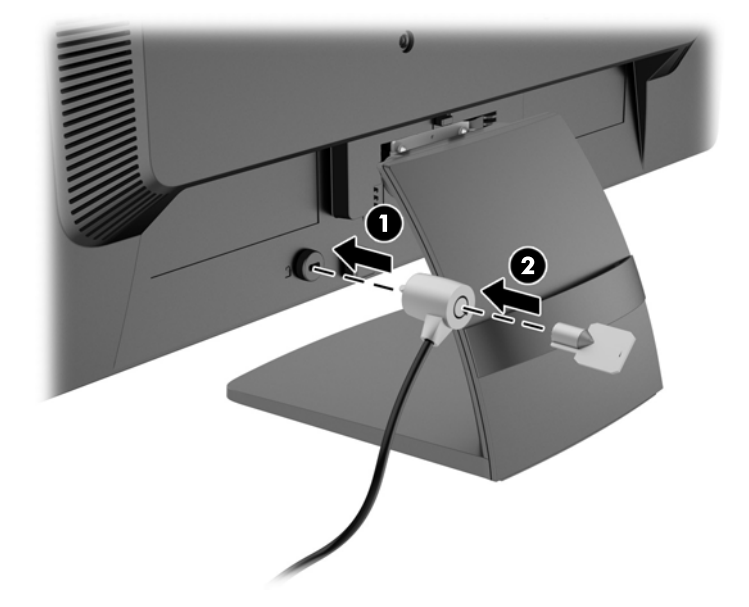

## <span id="page-15-0"></span>**3** 查找更多信息

有关以下各项的更多信息,请参阅显示器附带光盘中的 《*HP LCD* 显示器参考指南》:

- 优化显示器性能
- 安全和维护准则
- 安装光盘的软件
- 使用 OSD 菜单
- 从网站下载软件
- 机构管制信息
- 常见问题的故障排除和建议的解决方案

### 产品支持

有关使用和调整显示器的更多信息,请转至 <http://www.hp.com/support>。选择您所在的国家/地区,选 择故障排除,然后在"搜索"窗口中输入显示器型号。

<mark>学注:</mark> 显示器用户指南、参考指南和驱动程序请见 <http://www.hp.com/support>。

如果指南或《*HP LCD* 显示器参考指南》中提供的信息未能解决您的问题,您可以联系支持部门。要在 美国获得支持,请转至 <http://www.hp.com/go/contactHP>。要在全球获得支持,请转至 [http://welcome.hp.com/country/us/en/wwcontact\\_us.html](http://welcome.hp.com/country/us/en/wwcontact_us.html)。此处,您可以:

● 与 HP 技术人员在线交流

*"<mark>学》注:</mark> 与支持部门的*人员交流时不提供特殊语言服务,但可使用英语。

- 找到支持电话号码
- 查找 HP 服务中心

# <span id="page-16-0"></span>**4** 技术规格

#### $\frac{dy}{dx}$ 注: 所有规格均为 HP 组件生产商提供的标准规格;实际性能可能会有所不同。

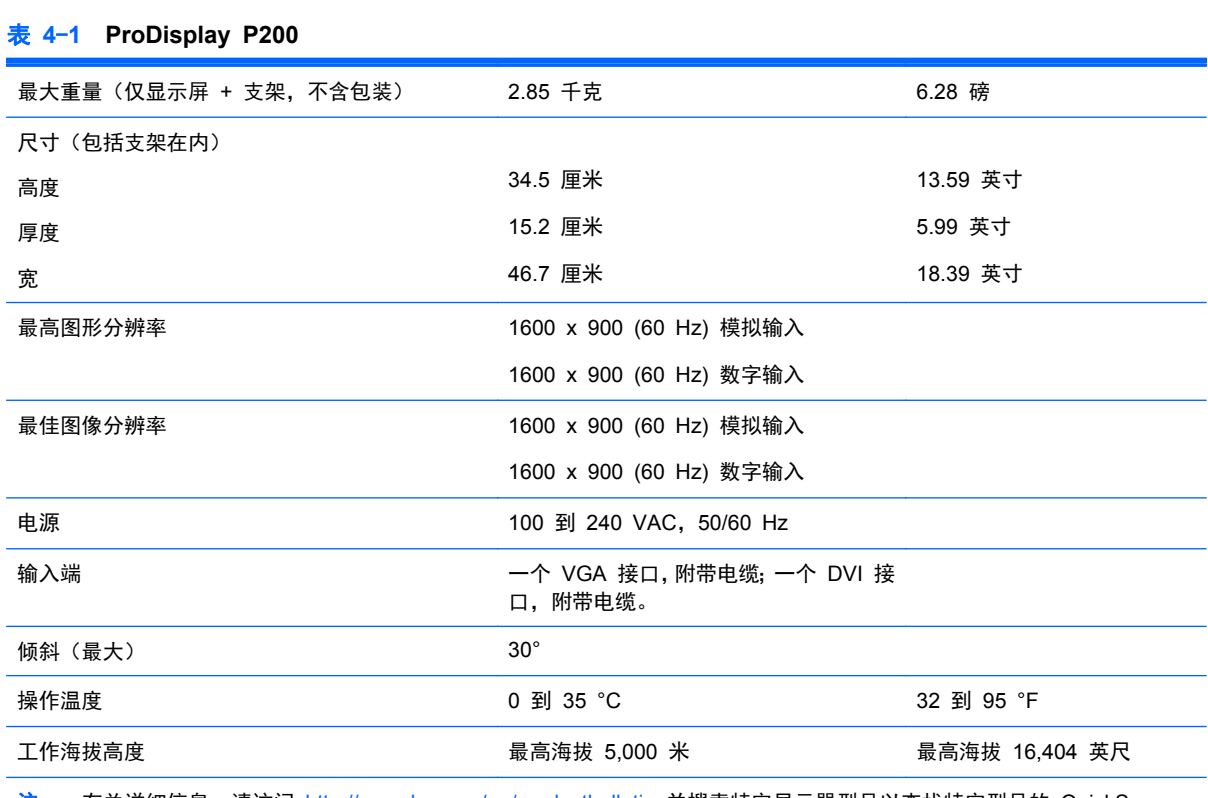

注: 有关详细信息,请访问 <http://www.hp.com/go/productbulletin> 并搜索特定显示器型号以查找特定型号的 QuickSpecs。 (仅使用英语)

#### 表 **4**-**2 ProDisplay P231**

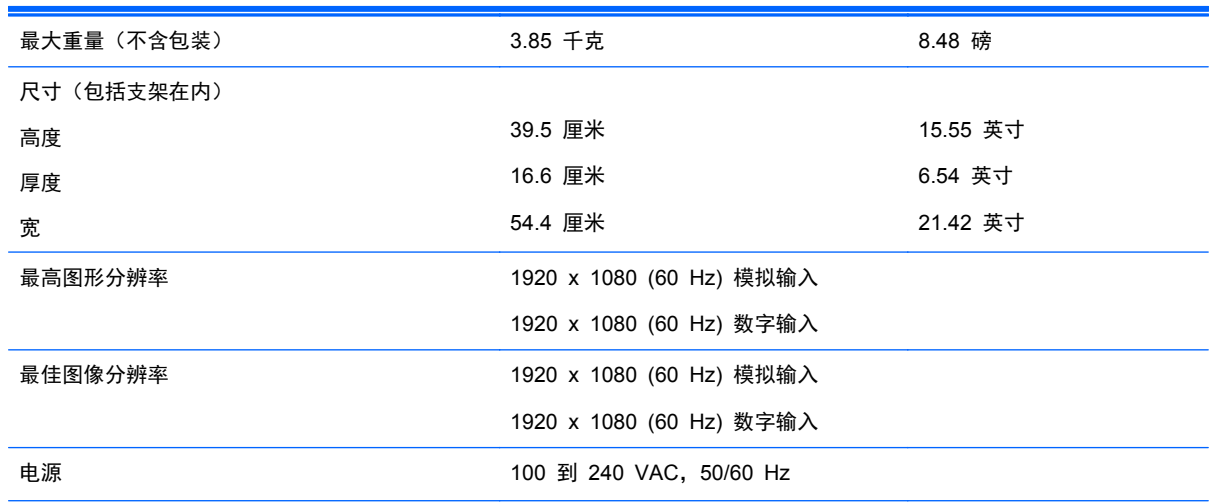

#### <span id="page-17-0"></span>表 **4**-**2 ProDisplay P231** (续) 输入端 一个 VGA 接口,附带电缆;一个 DVI 接 口,附带电缆。 倾斜(最大) 30° 操作温度 0 到 35 °C 32 到 95 °F 工作海拔高度 しんじょう インストラン 最高海拔 5,000 米 しんじょう 最高海拔 16,404 英尺 しんちょう 注: 有关详细信息,请访问 <http://www.hp.com/go/productbulletin> 并搜索特定显示器型号以查找特定型号的 QuickSpecs。

(仅使用英语)

### 预设显示分辨率

下表中列出的显示分辨率是最常用的模式,设置为出厂时的默认值。本显示器可自动识别这些预设模 式,并按适当的大小将其显示在屏幕中央。

表 **4**-**3 ProDisplay P200** 出厂预设模式

| 预置设<br>置       | 像素格式               | 行频 (kHz) | 场频 (Hz) |
|----------------|--------------------|----------|---------|
| $\mathbf{1}$   | $640 \times 480$   | 31.469   | 59.940  |
| 2              | $720 \times 400$   | 31.469   | 70.087  |
| 3              | $800 \times 600$   | 37.879   | 60.317  |
| 4              | $1024 \times 768$  | 48.363   | 60.004  |
| 5              | $1280 \times 720$  | 45.00    | 59.940  |
| 6              | 1280 x 800         | 49.702   | 59.810  |
| $\overline{7}$ | $1280 \times 1024$ | 63.981   | 60.02   |
| 8              | $1440 \times 900$  | 55.935   | 59.887  |
| 9              | $1600 \times 900$  | 60.000   | 60.000  |

#### 表 **4**-**4 ProDisplay P231** 出厂预设模式

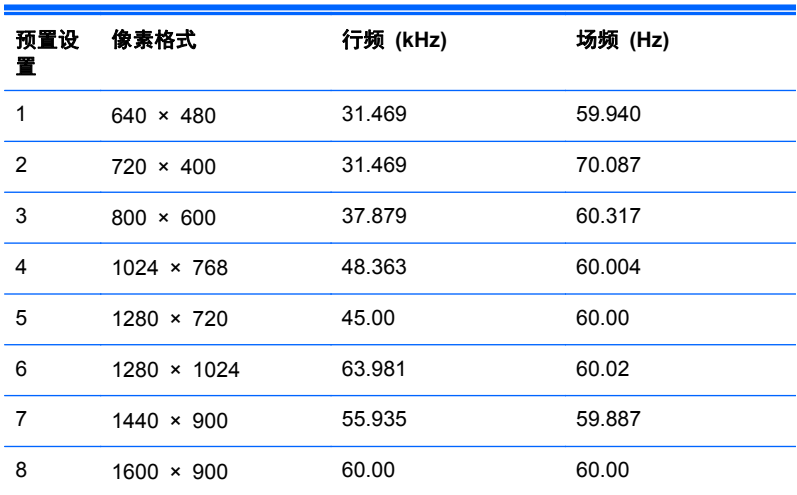

<span id="page-18-0"></span>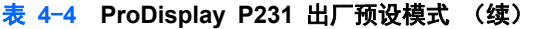

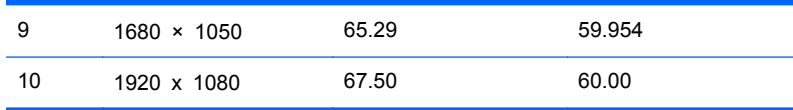

### 进入用户模式

在下列情况下,视频控制器信号可能偶尔需要采用非预置设置的模式:

- 未使用标准的图形适配器。
- 您没有使用预设的模式。

如果出现这种情况,您可能需要使用屏上显示 (OSD) 菜单重新调整显示器屏幕的参数。按下前面板的 Menu(菜单) 按钮,进入 OSD 功能。您的更改将应用于任何或所有这些模式,并保存在内存中。显 示器自动存储新设置,然后将新设置识别为其预设模式。除了出厂时预设的模式外,还可以输入并存储 至少 10 种用户模式。

#### 节能功能

显示器可以进入节能状态。当显示器检测不到水平同步信号和/或垂直同步信号时,则会进入节能状态。 一旦显示器检测不到这些信号,显示器屏幕则变为空白,背景光也关闭,电源指示灯则变成琥珀色。当 显示器处于节能状态时,所用的功率为 0.5 瓦。显示器返回到正常操作状态前,会有一小段预热时间。

关于设置节能功能(有时称为电源管理功能)的说明,请参阅计算机手册。

 $\left| \frac{dy}{dx} \right|$ 注: 只有连接到具有电源管理功能的计算机,节能功能才起作用。

通过在显示器的睡眠定时器实用程序中选择相应设置,还可对显示器进行编程,使其在预设的时间进入 节能状态。当显示器通过睡眠定时器实用程序进入节能状态时,电源指示灯将闪烁为琥珀色。